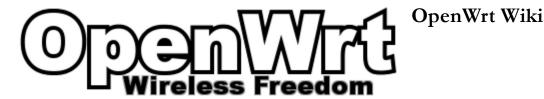

# Back to original firmware

There is little point in merely *uninstalling* OpenWrt, what you actually want to do, is to *replace* OpenWrt with the original firmware. You are probably here because the wiki-page for your device does not help you with that. So, first have a look at the flash.layout.

To replace OpenWrt with the original firmware, you *most probably* do not have to change the boot partition, or the partition containing specific information like NVRAM or ART, even if you overwrote the bootloader when you installed OpenWrt on your device.

## via OpenWrt CLI

You can use the program mtd for this:

```
cd /tmp
wget http://www.example.org/original_firmware.bin
mtd -r write /tmp/original_firmware.bin firmware
```

If you want to remove DD-WRT, you should write to the device "linux" instead of "firmware". (Tested on TP-Link TL-WR841ND V7):

```
mtd -r write /tmp/original_firmware.bin linux
```

OpenWrt has no built-in "pleasantries" to prevent you from going back to original firmware. But sometimes you need to be careful, see e.g. Back to original firmware.

If you get a error message on the above mtd command like "no valid command given" you are using an old version of mtd which doesn't support the -r or -e parameters.

Download a newer statically compiled version

```
cd /tmp
wget http://www.freewrt.org/downloads/tools/mtd-static
chmod a+x mtd.static
wget http://www.example.org/original.trx
./mtd.static -e linux -r write original.trx linux
```

TIP: PLEASE READ - Common mistakes [http://forum.openwrt.org/viewtopic.php?id=3474] thread section 2 also. It describes when you should use the openwrt-brcm-2.4-squashfs.trx image.

#### Only flash a trx, never flash a bin file?

If you only have a Linksys .bin firmware file, this is not a problem, simply cut off 32 bytes of the header by using the commands below:

```
dd bs=32 skip=1 if=original.bin of=original.trx
```

See also image.conversion for more info about .bin to .trx.

1 von 2 09.12.2015 04:01

**TIP:** If your replacement firmware has a web interface, remember to flush your browser cache, sessions etc. This will avoid misleading 404 errors.

## via OpenWrt WebUI

### via Booloader

To flash the original firmware back again via the bootloader, please follow the procedures already described in <u>Installing</u> OpenWrt. They are basically the same.

doc/howto/generic.uninstall.txt · Zuletzt geändert: 2015/10/16 22:35 von tmomas

2 von 2 09.12.2015 04:01